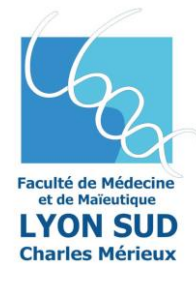

# **PROCÉDURE DE CHOIX DE FILIÈRE 2021 APRES GROUPE 1 Du 29/04/22 à 14h00 au 07/05/22 à 14h00 – VIA WEB**

#### *Arrêté du 04 novembre 2019 – article 11 – section 3*

*« Les candidats admis, à l'issue de cette phase (1er groupe), doivent, au plus tard huit jours avant le début des épreuves de la phase du second groupe, confirmer l'acceptation de leur admission en précisant, lorsque leur nom figure sur plusieurs listes d'admission, la formation de médecine, de pharmacie, d'odontologie ou de maïeutique définitivement choisie, par tout moyen, y compris dématérialisé, permettant d'attester de la date de son dépôt, sous peine de perdre le bénéfice de cette admission et de ne pouvoir se présenter au second groupe d'épreuves pour la formation à laquelle ils avaient été admis directement. Cet accord vaut renoncement à se présenter au second groupe d'épreuves. »*

### **Procédure mise en place pour Lyon Sud : connexion obligatoire via l'application de choix de filière**

A l'issue des résultats d'épreuves du groupe 1, tous les étudiants ayant obtenu un résultat ADAC sur une ou plusieurs filières (= Super Admis) **devront obligatoirement se connecter**, via le portail « Mascol », pour confirmer l'acceptation de leur admission à la filière choisie ou l'abandon pour se présenter au 2ème groupe d'épreuves.

**Une « non-réponse » sera considérée comme un « désistement » définitif à la ou les filières concernées par un résultat ADAC (= Admis avant choix), y compris pour le 2 ème groupe d'épreuves de cette ou ces filières.** 

### **PROCÉDURE DE CHOIX DES FILIÈRES SUR L'APPLICATION WEB**

Après avoir cliqué sur le lien (accès direct sur le site de la faculté), vous procéderez à la saisie de votre identifiant et votre mot de passe qui donneront accès à l'application WEB du choix des filières

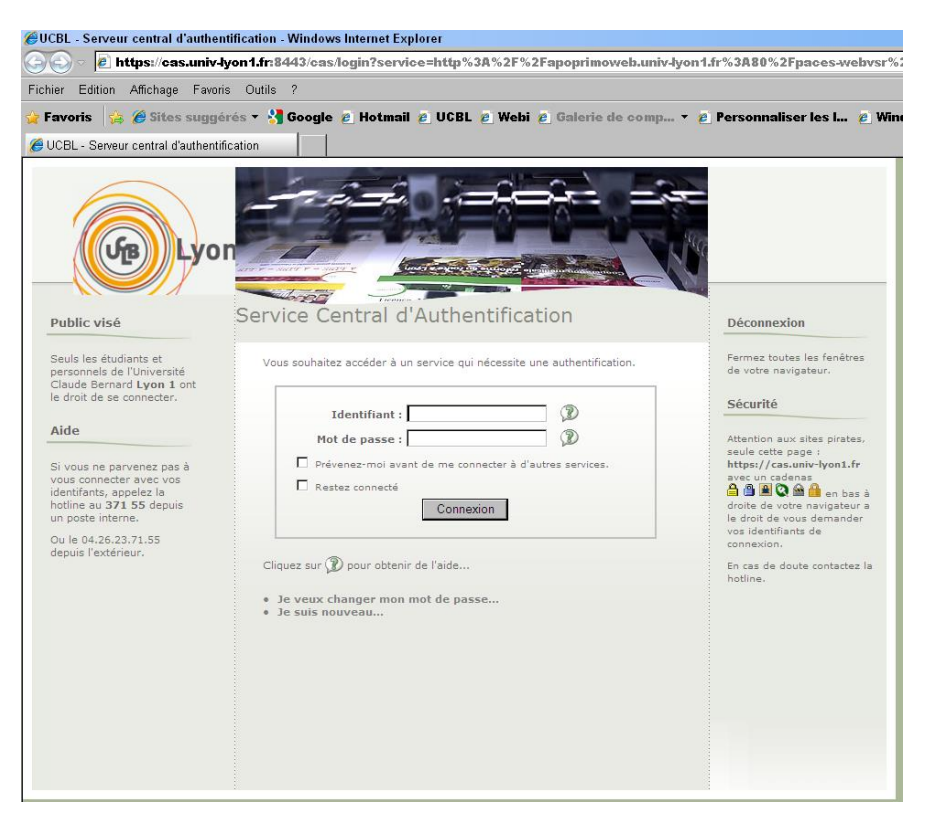

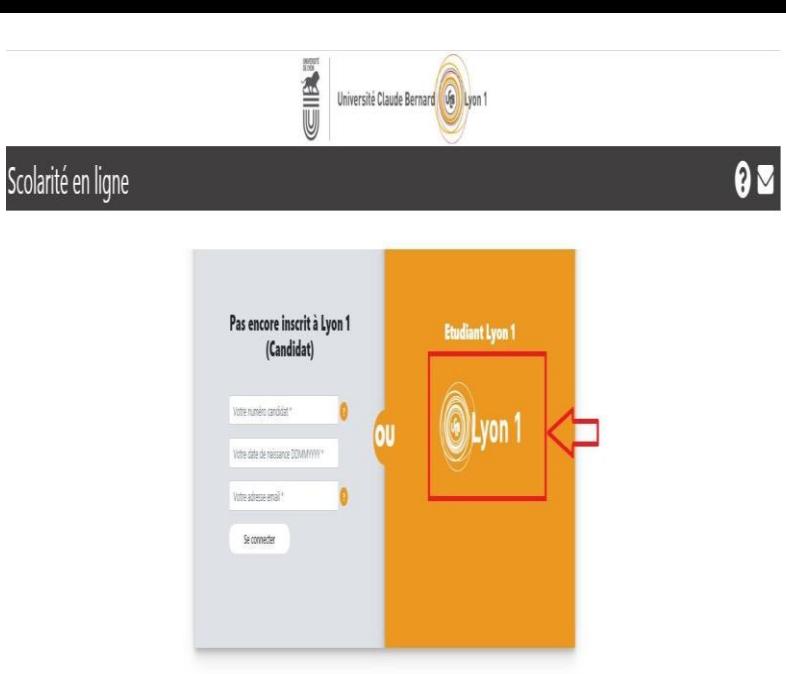

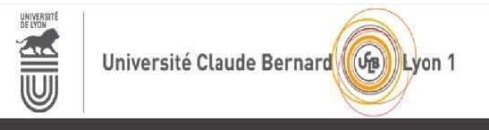

 $\boldsymbol{\Theta}$ 

A Sésame

# Scolarité en ligne

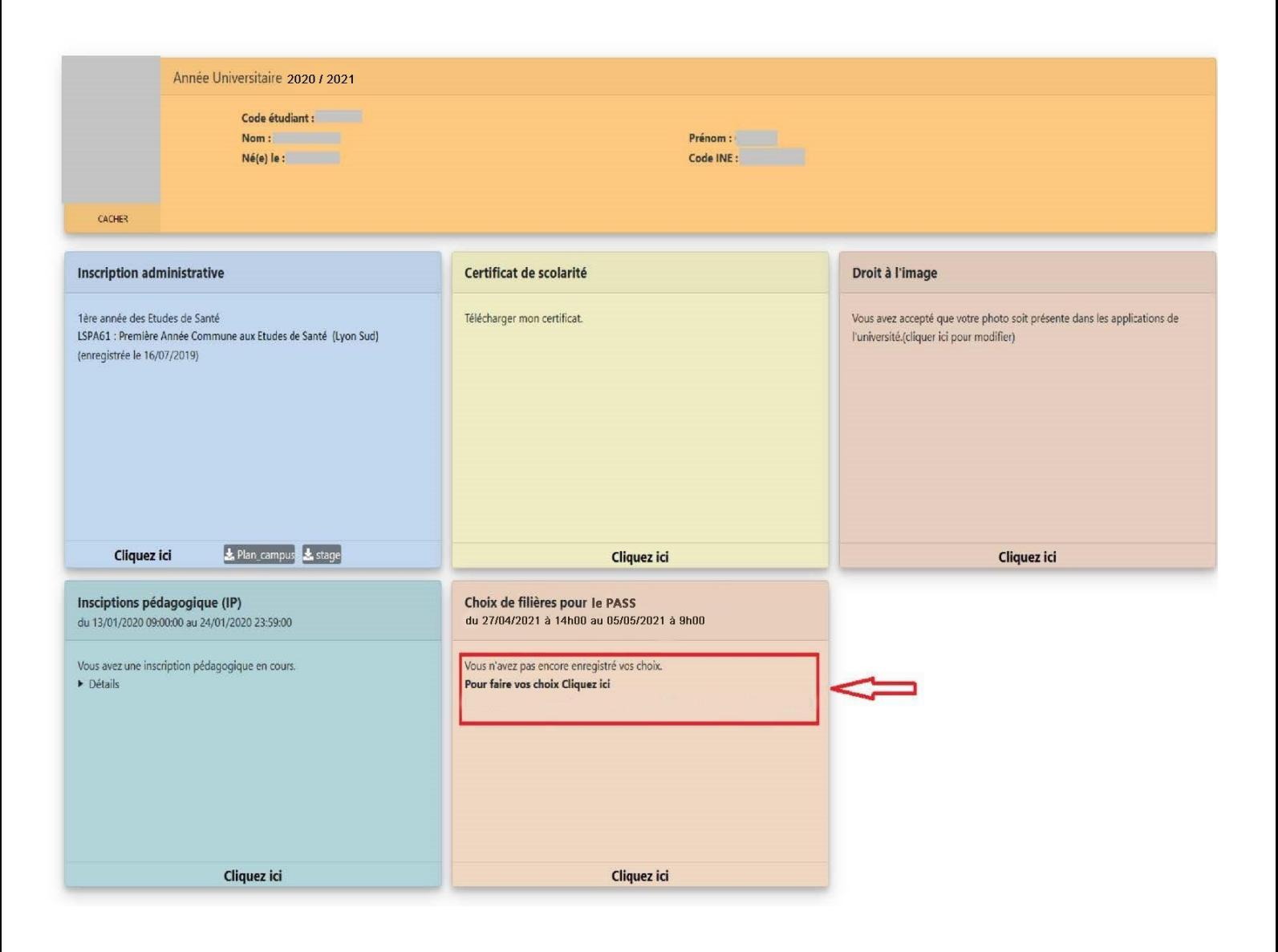

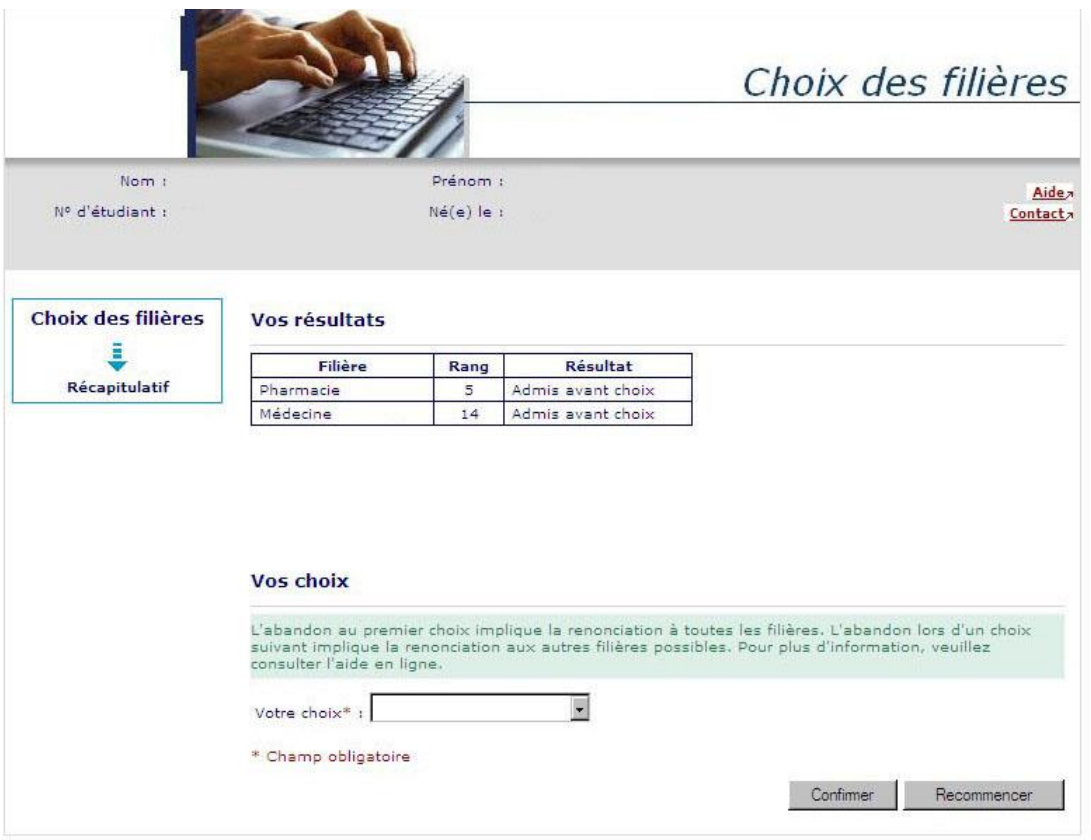

## **!!! Sur cet écran, seule(s) les filières avec un résultat « ADAC » seront proposées au choix (les filières avec un résultat « AU2G » ne seront pas visibles).**

Vous devez choisir une des filières pour lesquelles vous avez obtenu un résultat Admis avant choix (ADAC) ou faire le choix « Abandon ».

## **Dès lors que vous choisissez une filière où vous êtes Admis avant choix, aucun autre choix n'est possible. Un désistement automatique s'effectuera sur les autres filières.**

Il faut alors « Confirmer » ou « Recommencer ».

#### **Important** :

- Si vous souhaitez vous présenter aux épreuves du groupe 2 sur une ou plusieurs filières avec un résultat « AU2G », vous devez obligatoirement vous désister sur la ou les filières avec un résultat « ADAC » (filière que vous pouvez présenter au groupe 2).
- Il n'est pas possible de conserver à la fois sa place de « super admis » et se présenter aux épreuves du groupe 2.
- L'acceptation d'une filière entraine un désistement sur toutes les autres y compris pour celles auxquelles vous étiez attendus au groupe 2.

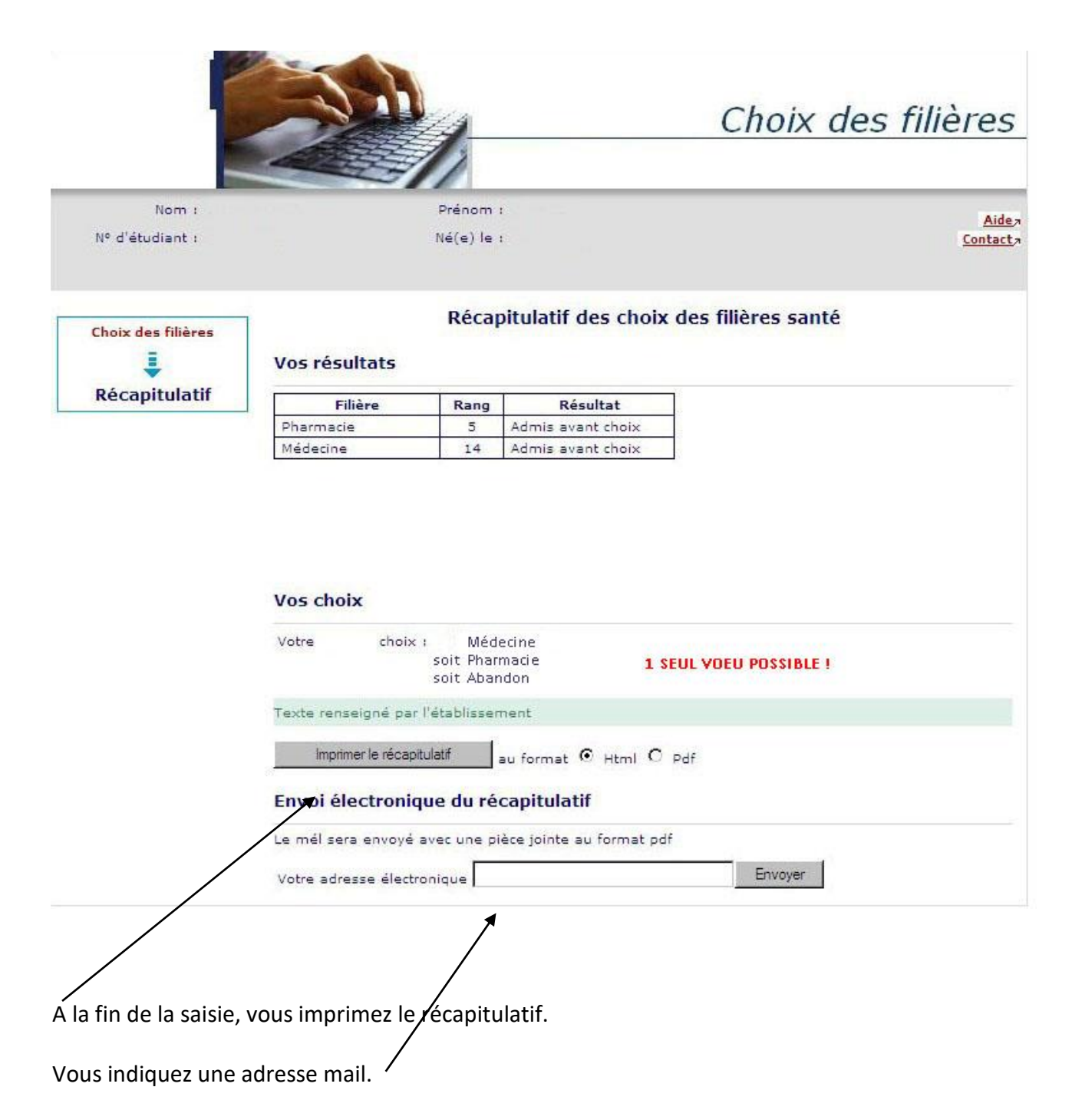

Le récapitulatif de votre saisie sera envoyé à l'adresse saisie.